## **Make your study-unit area available to students**

Study-unit areas are not immediately available to students, in order to provide you with a private space to develop your study-unit area.

When you access the VLE, a list of your study-unit/s will be displayed. A study-unit with the text '**Hidden from students**' next to it indicates that the study-unit is not visible to students.

When you are ready to make your study-unit area visible to students:

- 1. Access the VLE Dashboard [\(UM](https://www.um.edu.mt/vle/my) / [JC\)](https://www.um.edu.mt/jc/vle/my) and click on your study-unit area.
- 2. In the **Show study-unit to students** block (right side of the page), click the toggle button. The status will update from *Hidden* to *Visible*.

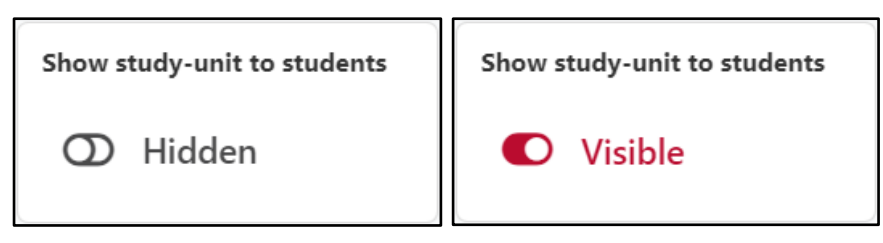

The study-unit area will immediately be made accessible to students.